# **Особливості створення web додатків в Django**

- 1. Основні особливості Django
- 2. Створення нового проекту Django
- 3. Запуск веб додатку
- 4. Міграція баз даних (БД)
- 5. Створення Django applications
- 6. Реєстрація застосунку в **settings.py**
- 7. Створення папки templates та HTML сторінки в ній
- 8. Створення view функції в **views.py**
- 9. Розподілення запитів клієнта в файлі **urls.py**
- 10.Таблиця культових файлів Django

**Django** - це відкритий фреймворк для розробки веб-додатків, написаний на мові програмування Python. Він надає розробникам набір інструментів та бібліотек для швидкого і зручного створення веб-додатків, зокрема, веб-сайтів і вебдодатків з базами даних.

# **Основні особливості Django** включають:

- Система маршрутизації: Django надає шляхи до веб-сторінок та визначає, який код виконувати при доступі до конкретного URL.
- Об'єктно-реляційна модель: Django надає вбудовану ORM (Object-Relational Mapping), яка дозволяє розробникам працювати з базами даних за допомогою Python-коду, не звертаючись безпосередньо до SQL.
- Адміністративна панель: Django має вбудовану адміністративну панель, яка допомагає легко керувати даними вашого додатка, включаючи створення, редагування та видалення записів у базі даних.
- Шаблони: Django використовує шаблони для відображення даних на сторінках веб-сайту. Це допомагає розділити логіку додатку від його відображення.
- Вбудовані засоби безпеки: Django має вбудовані заходи безпеки, які допомагають захистити додатки від різних атак, таких як впровадження SQL, міжсайтовий скриптінг тощо.
- Розширюваність: Django легко розширюється за допомогою сторонніх розширень (або "пакетів"), які спрощують розробку специфічних для вашого проекту функцій.

**Django** дуже популярний серед розробників, оскільки він пропонує швидкий старт для створення веб-додатків та дозволяє дотримуватися кращих практик розробки. Він використовується для створення різноманітних веб-додатків, від простих блогів до складних веб-порталів і електронних комерційних систем.

# **Створення нового проекту Django**

- 1. Створюємо віртуальне середовище
- 2. Створюємо проект
- 3. pip install Django

*Інший спосіб*: PyCharm → Main Menu → Settings → Project: project\_name → Python Interpreter  $\rightarrow + \rightarrow$  Ввести ім'я пакету  $\rightarrow$  Install Package

4. django-admin startproject mydjangoproject

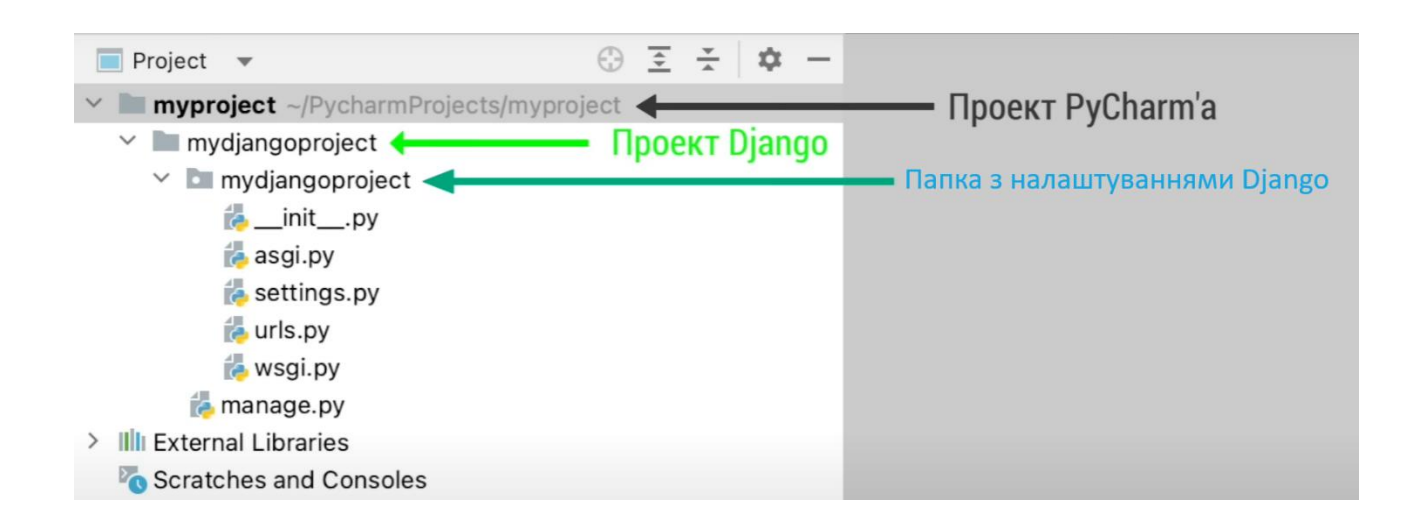

- 5. Війти в папку проекту: cd mydjangoproject (це коренева папка проекту)
- 6. Помітимо папку (в PyCharm) проекту як Sources Root:

Папка mydjangoproject  $\rightarrow$  контекстне меню  $\rightarrow$  Mark Directory As  $\rightarrow$  Sources Root

### **Запуск веб додатку**

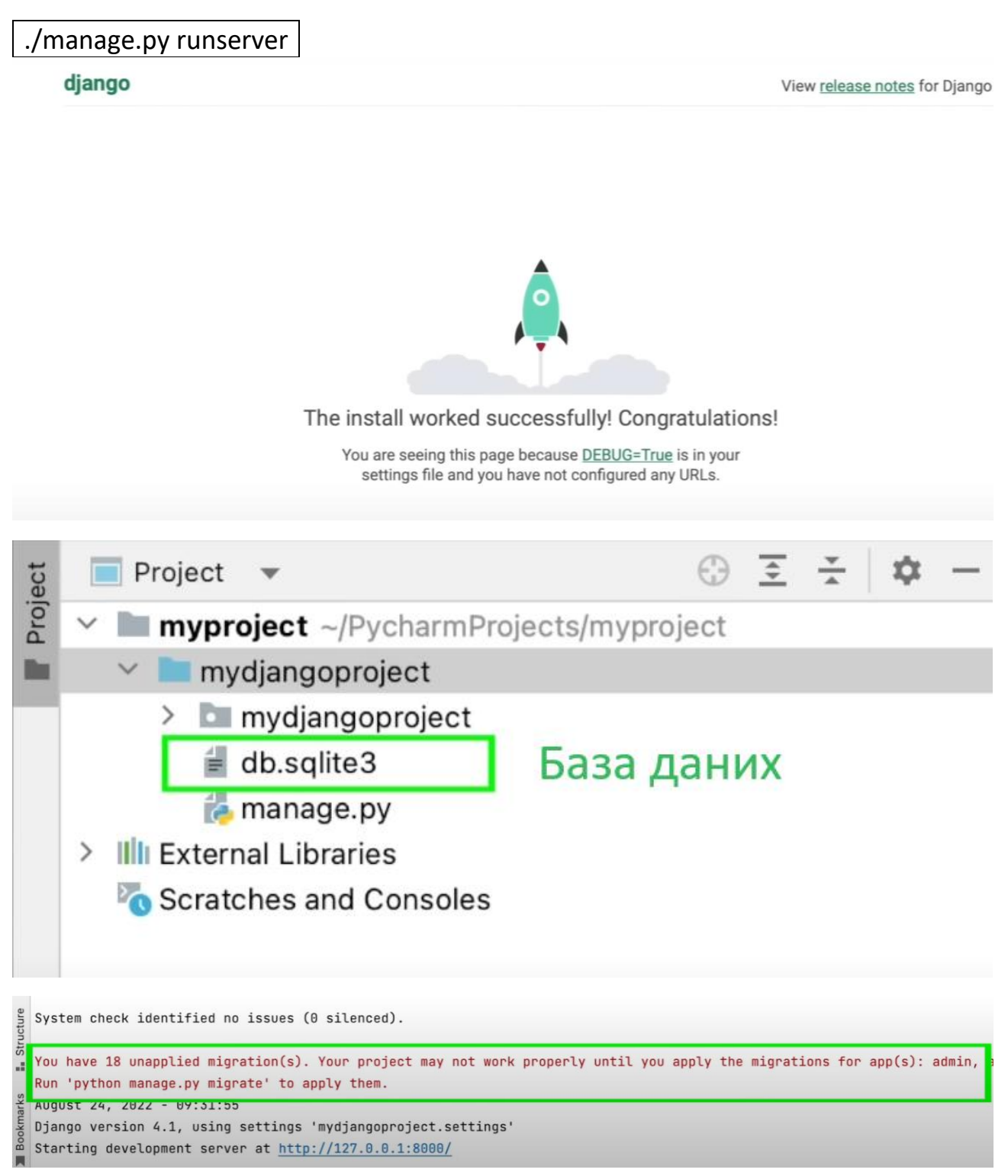

# **Міграція баз даних (БД)**

Потрібна коли ми щось змінюємо в БД.

В самий перший раз Django хоче створити свої службові таблиці, тому просить нас створити міграцію.

Міграція баз даних (БД) - це процес переміщення даних та структури бази даних з одного середовища або системи у інше. Цей процес може включати в себе різні аспекти, такі як:

Переміщення даних: Це означає копіювання і перенесення фактичних даних з однієї БД до іншої. Це включає в себе таблиці, записи, зв'язки між даними тощо.

Переміщення схеми: Це означає створення таблиць, індексів, виділень інших об'єктів бази даних в новій системі так, щоб вони відповідали структурі і схемі попередньої БД.

Актуалізація даних: Іноді, під час міграції, доводиться проводити трансформації або обробку даних для забезпечення відповідності новій схемі чи вимогам додатка.

Тестування та верифікація: Після міграції важливо провести тестування для переконанняся, що дані були правильно перенесені і що нова система працює коректно.

Міграція баз даних може бути необхідною з різних причин, таких як оновлення програмного забезпечення, перенесення даних в хмару, консолідація баз даних, а також для забезпечення безпеки і дотримання вимог щодо зберігання даних. Важливо правильно спланувати та виконати міграцію, щоб уникнути втрати даних та збоїв в роботі системи.

./manage.py migrate

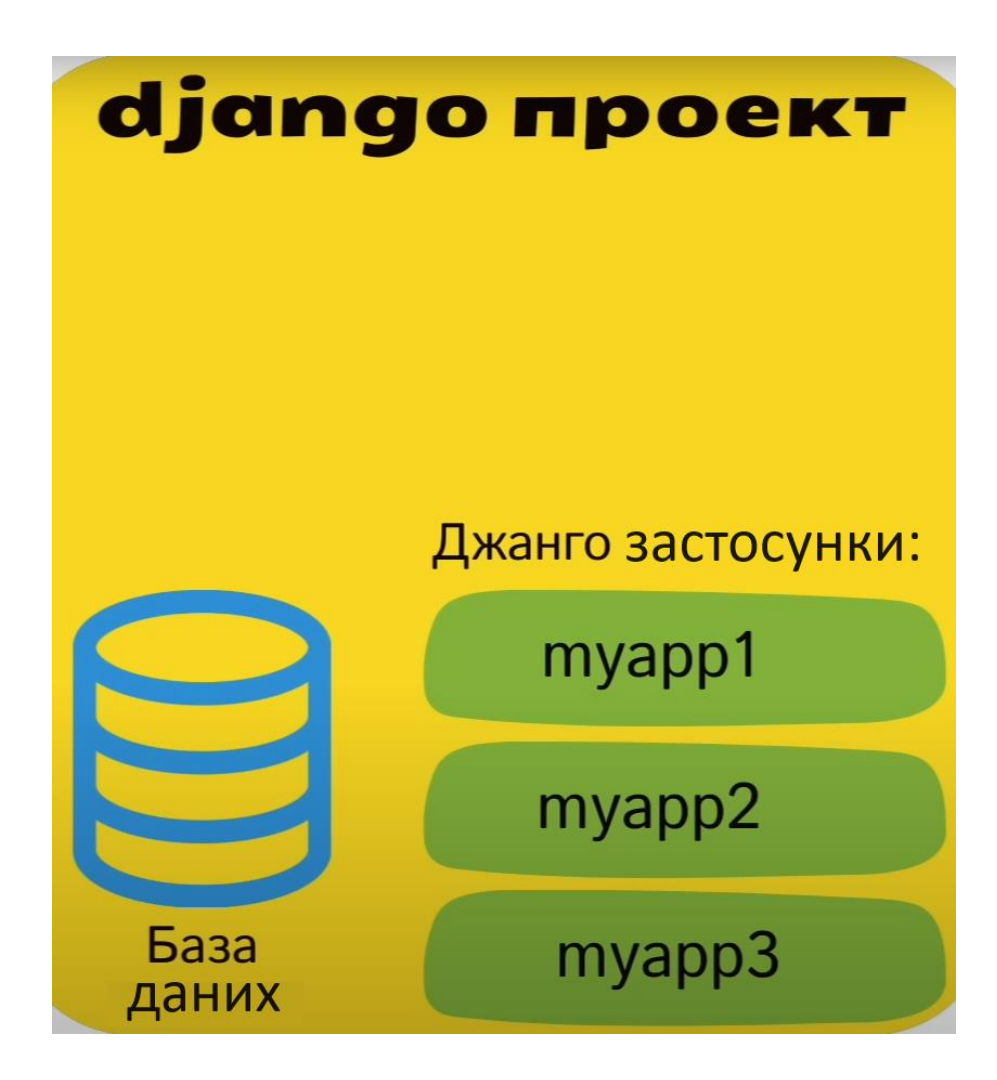

Кожний застосунок відповідає за свій функціонал.

./manage.py startapp myapp1

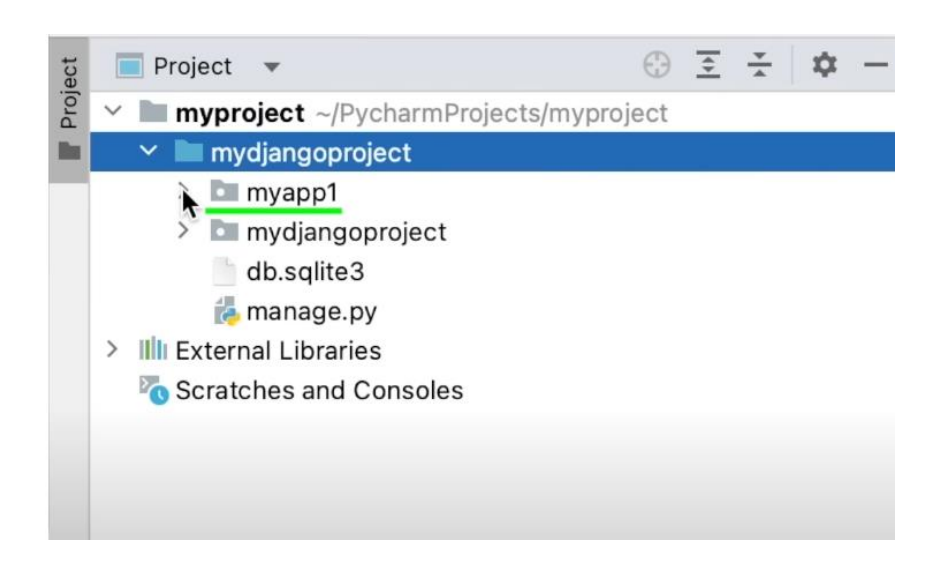

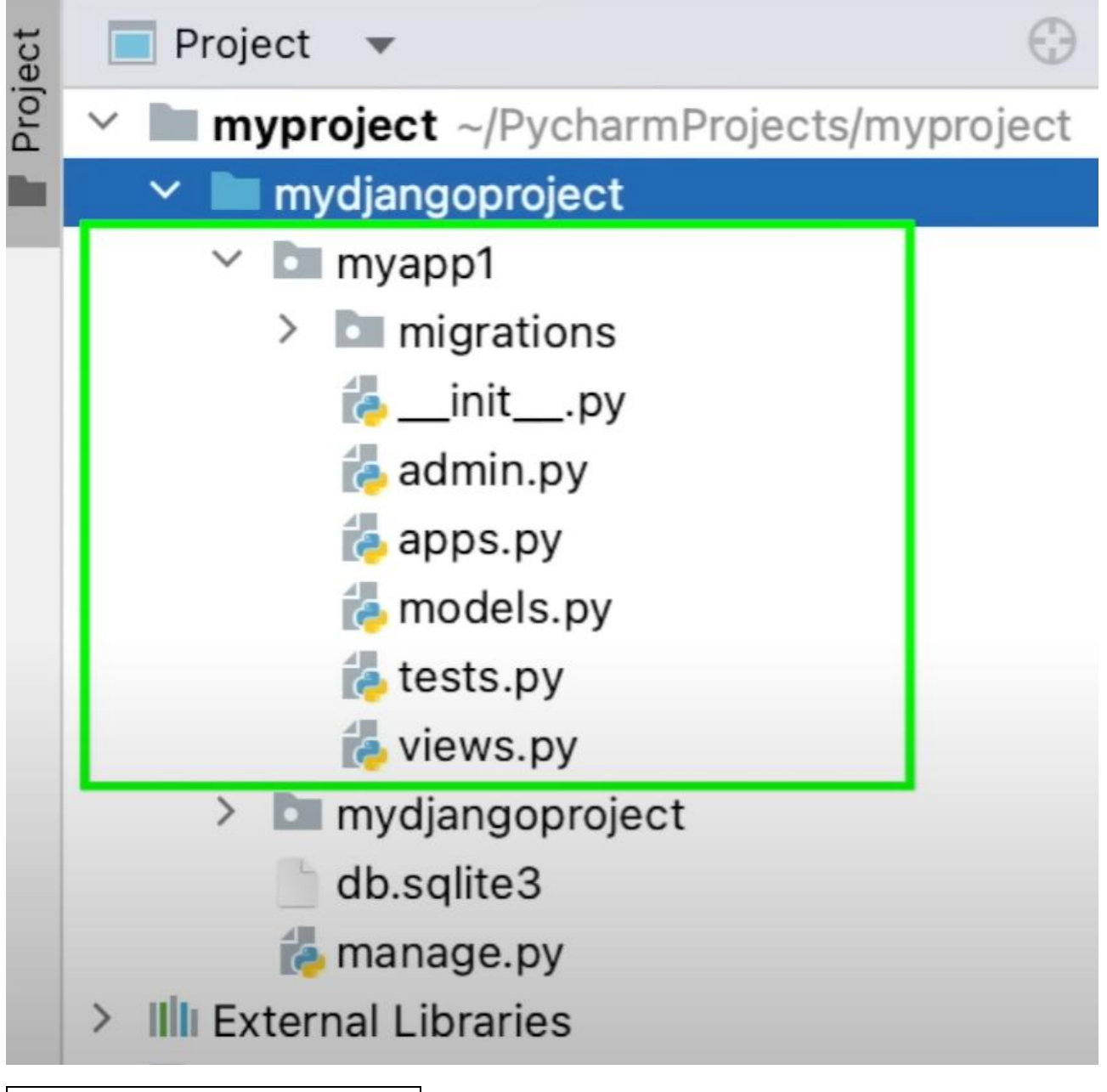

./manage.py startapp myapp2 ./manage.py startapp myapp3

Основний код буде в цих файлах:

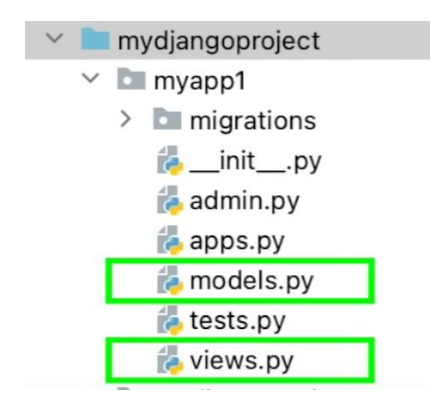

# django The web framework for

Documentation

Search 4.2 documentation (Ctrl + K)

**OVERVIEW DOWNLOAD** DOCUMENTATION **NEWS COMMUNITY CODE ISSUES ABOUT** 

### Please take a few minutes to complete the Django Developers Survey 2023. Your feedback will help guide future efforts.

### Django documentation

Everything you need to know about Django

#### First steps

Are you new to Django or to programming? This is the place to start!

• From scratch: Overview | Installation

- · Tutorial: Part 1: Requests and responses | Part 2: Models and the admin site | Part 3: Views and templates | Part 4: Forms and generic views | Part 5: Testing | Part 6: Static files | Part 7: Customizing the admin site | Part 8: Adding third-party packages
- Advanced Tutorials: How to write reusable apps | Writing your first patch for Django

#### **Getting help**

Having trouble? We'd like to help!

#### Support Django!

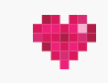

LAAC Technology donated to th Software Foundation to support development. Donate today!

#### **Browse**

- Prev: Django documentation contents
- Next: Getting started
- Table of contents
- · General Index
- Python Module Index

# **Реєстрація застосунку в settings.py**

Settings.py – головний файл налаштувань проекту. Це звичайний Python файл.

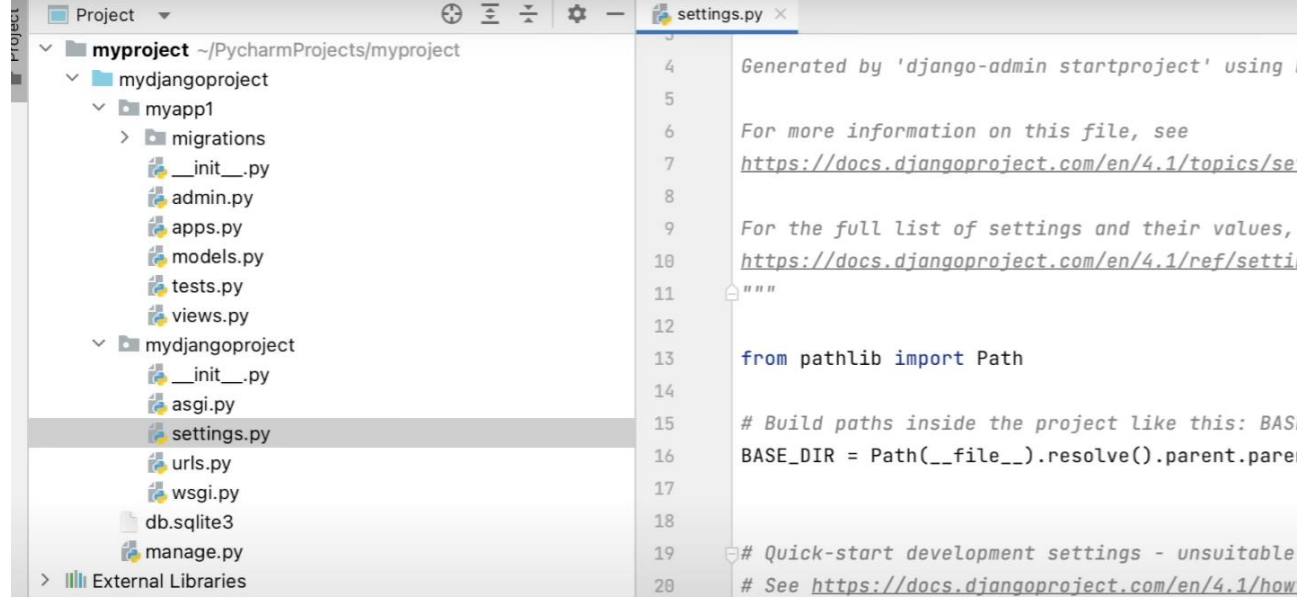

Щоб Django міг працювати з застосунком, його необхідно зареєструвати в settings.py

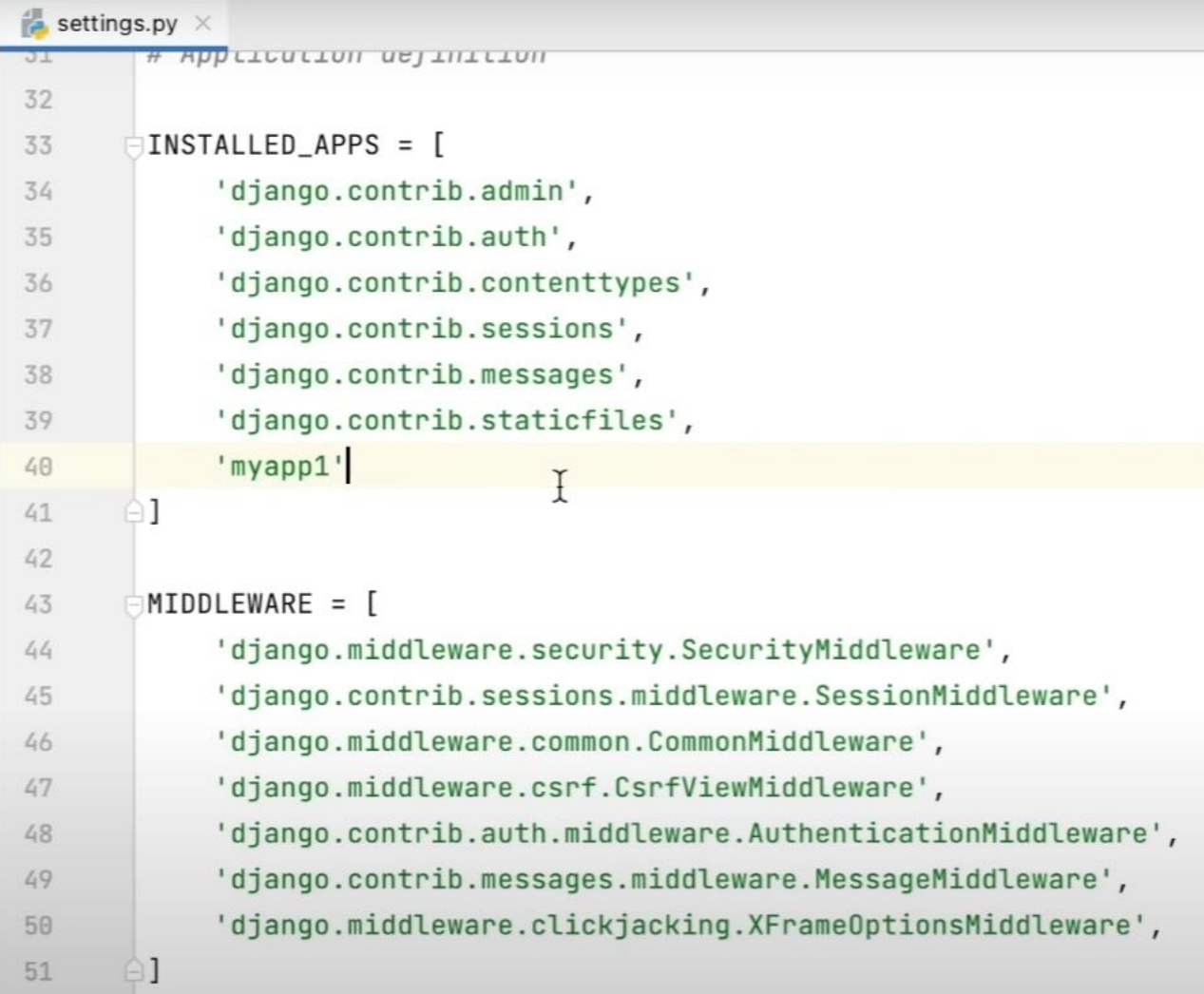

## **Створення папки templates та HTML сторінки в ній**

Кожен сайт можна поділити на дві частини:

- Front End
- Back End

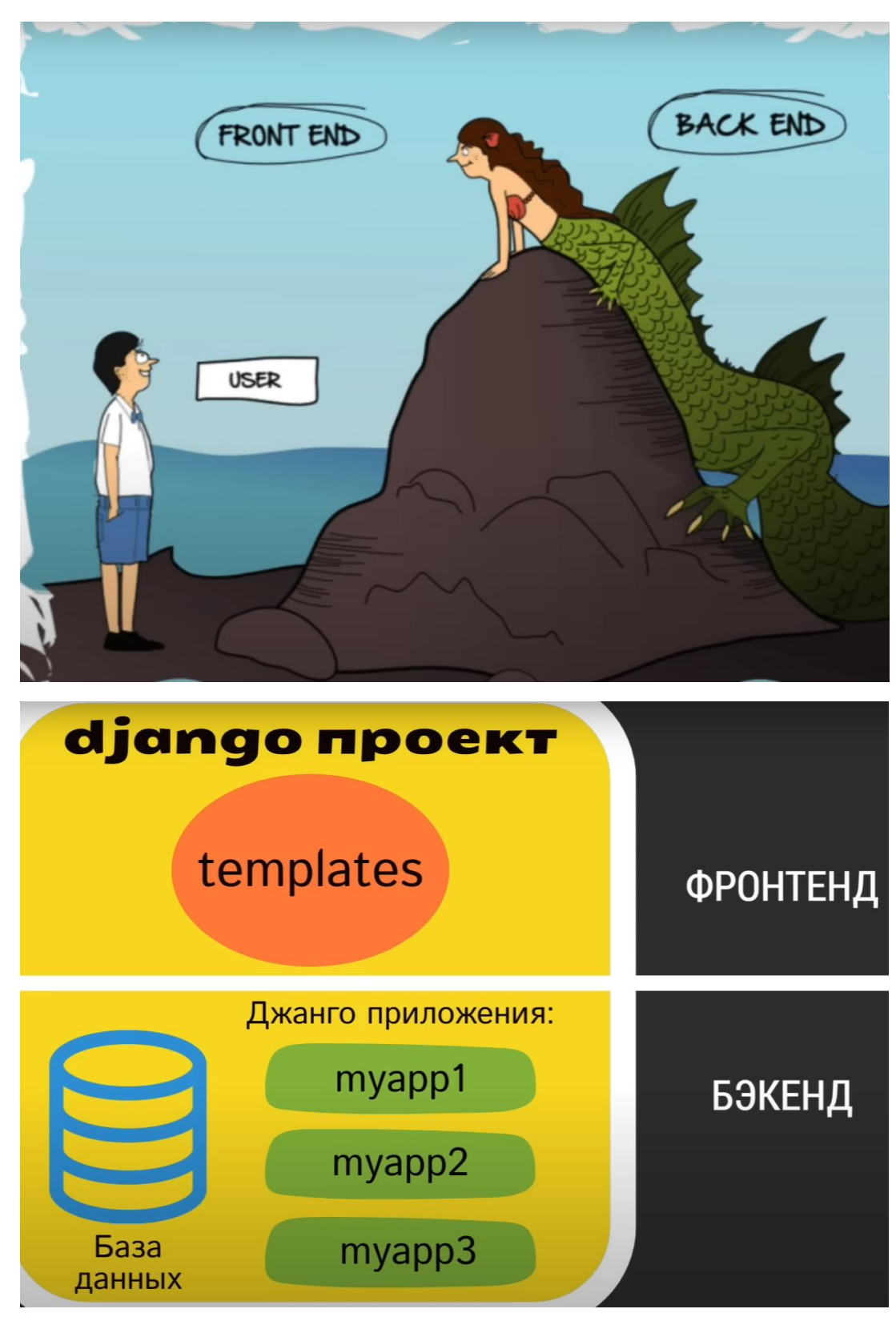

Всі Django шаблони (Front End) прийнято зберігати в папці **templates**

Її потрібно створити окремо і в ней веб сторінку *index.html*

v **III myproject** ~/PycharmProjects/myproject  $~\vee$  mydjangoproject  $\angle$  E myapp1 > Emmydjangoproject  $\vee$  **I** templates index.html db.sqlite3 manage.py > Illi External Libraries Scratches and Consoles

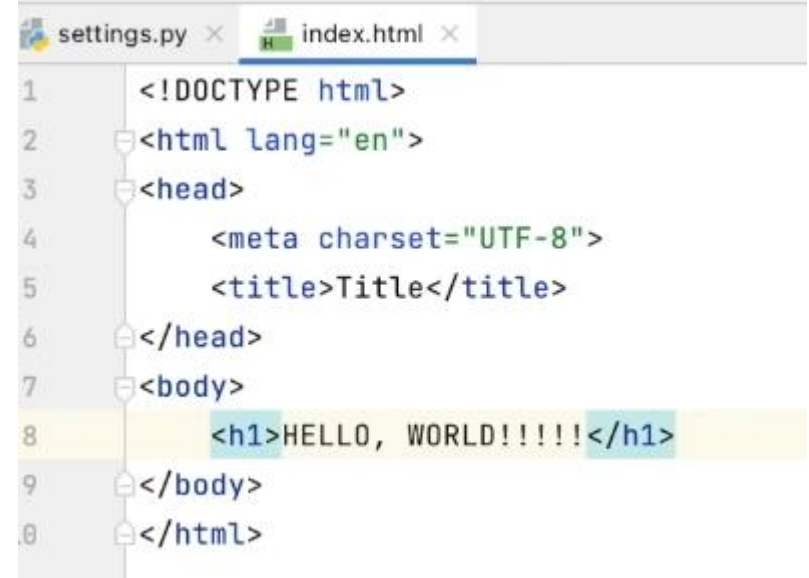

### Зареєструємо папку **templates** в settings.py

Просто вставити папку в проект не вийде!!!

Для того що її бачив Django і знав, що в ній знаходиться (в нашому випадку це шаблони), її необхідно зареєструвати в файлі *settings.py* у відповідному розділі.

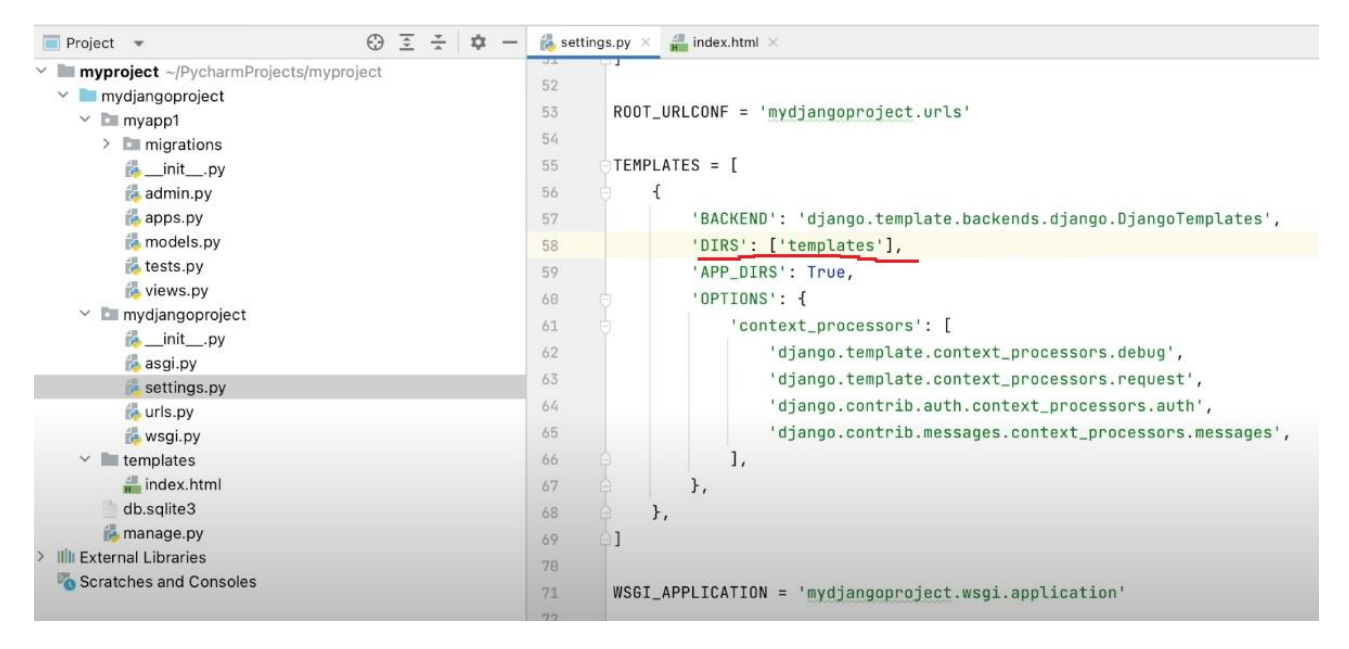

## **Створення view функції в views.py**

**view**-функція обробляє запит користувача і повертає йому результат.

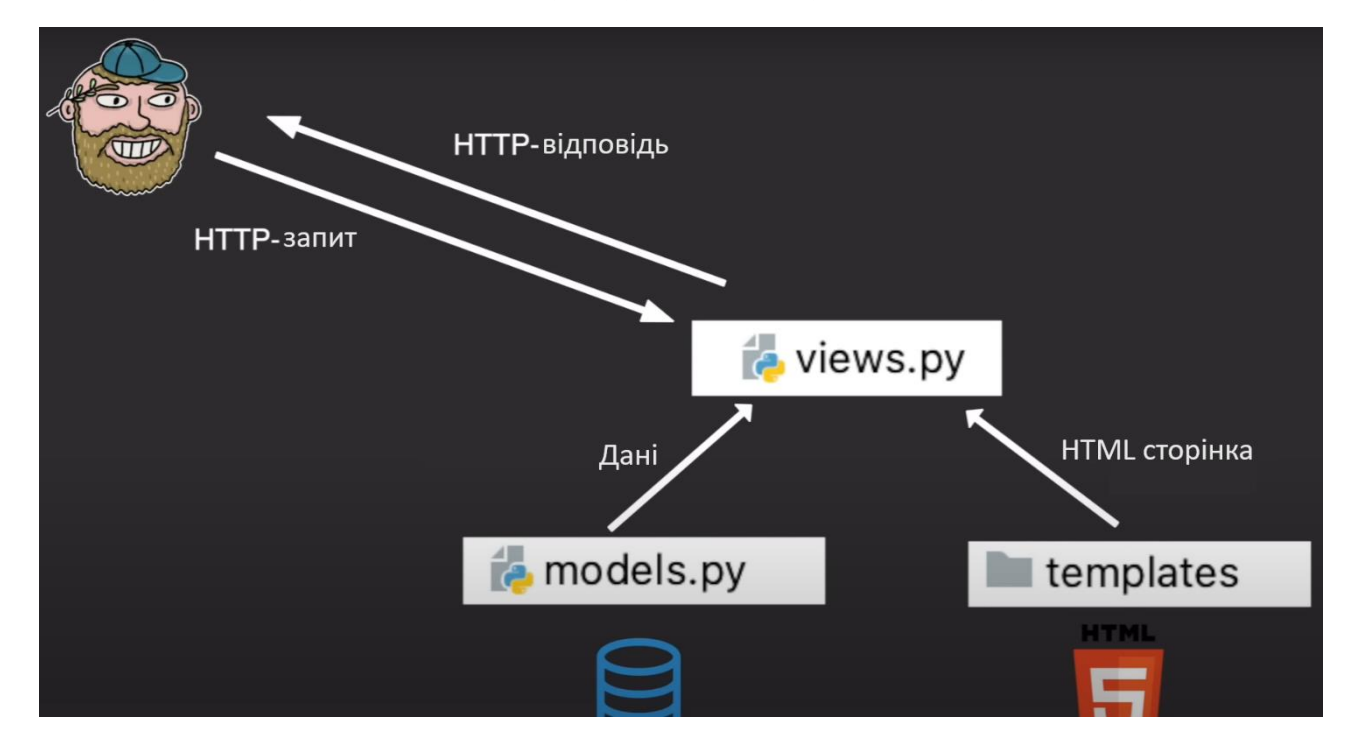

Приклад простішої **views функції**, яка отримає якийсь запит від користувача і повертає html сторінку

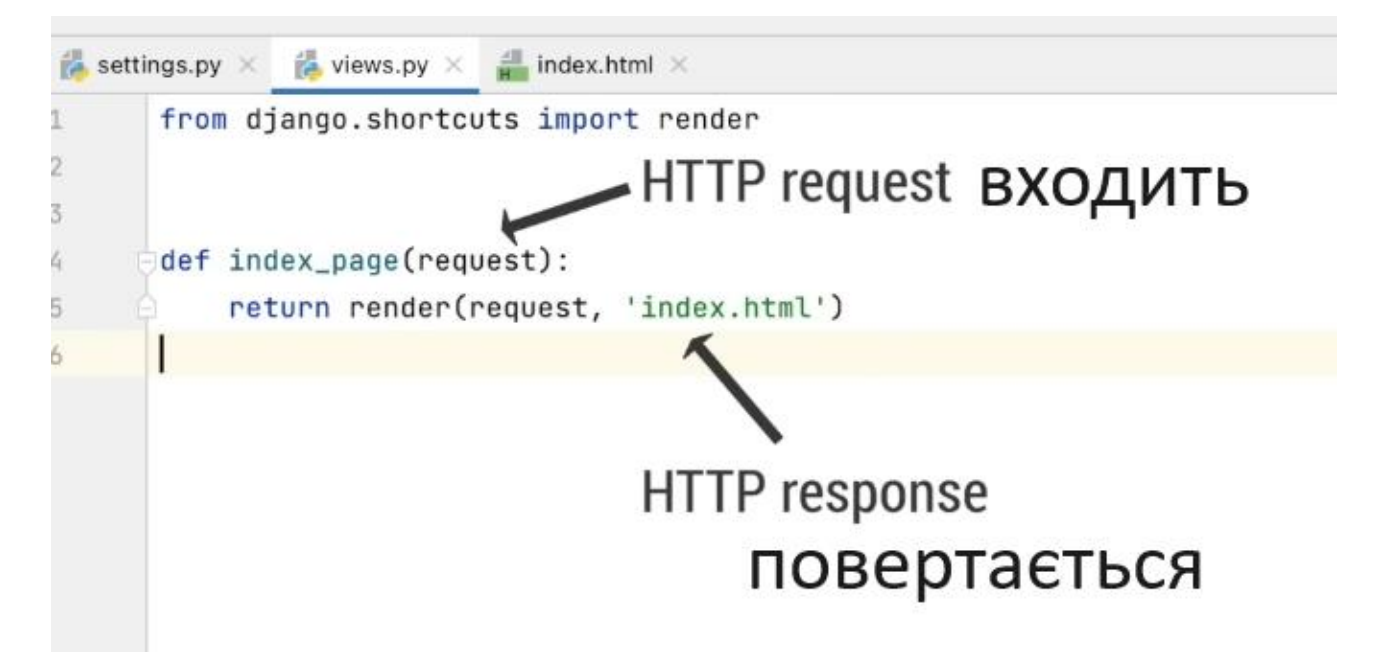

**views функції**, які повертають сторінки index.html і about.html

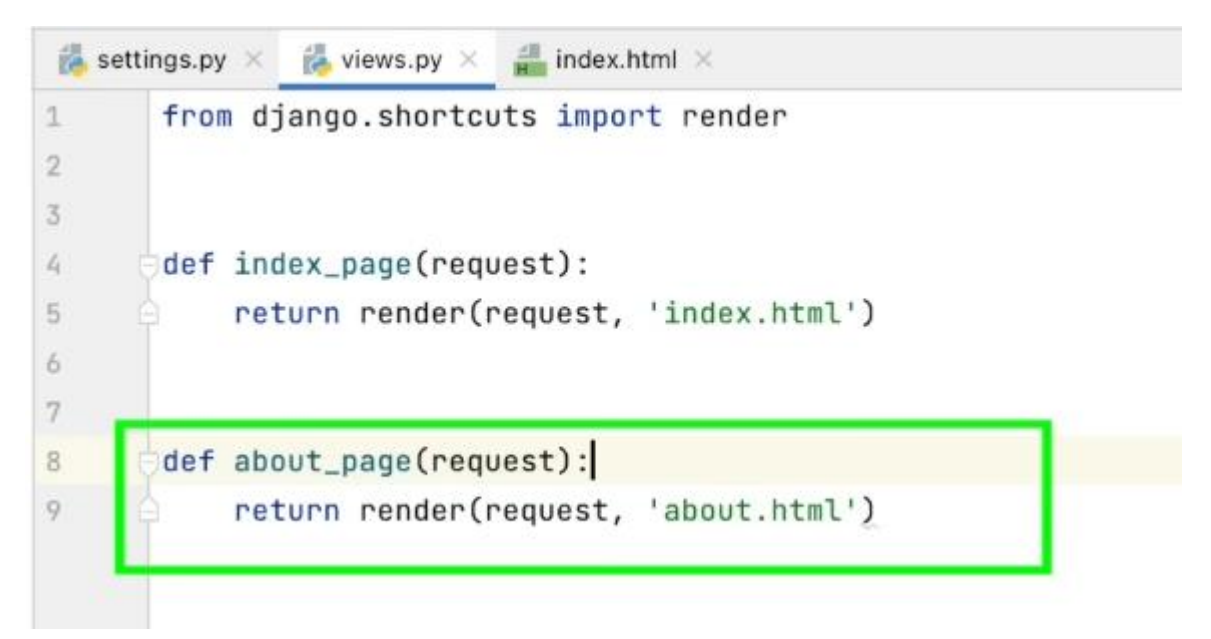

В **views функції** можна формувати динамічні web сторінки, в залежності від змісту БД.

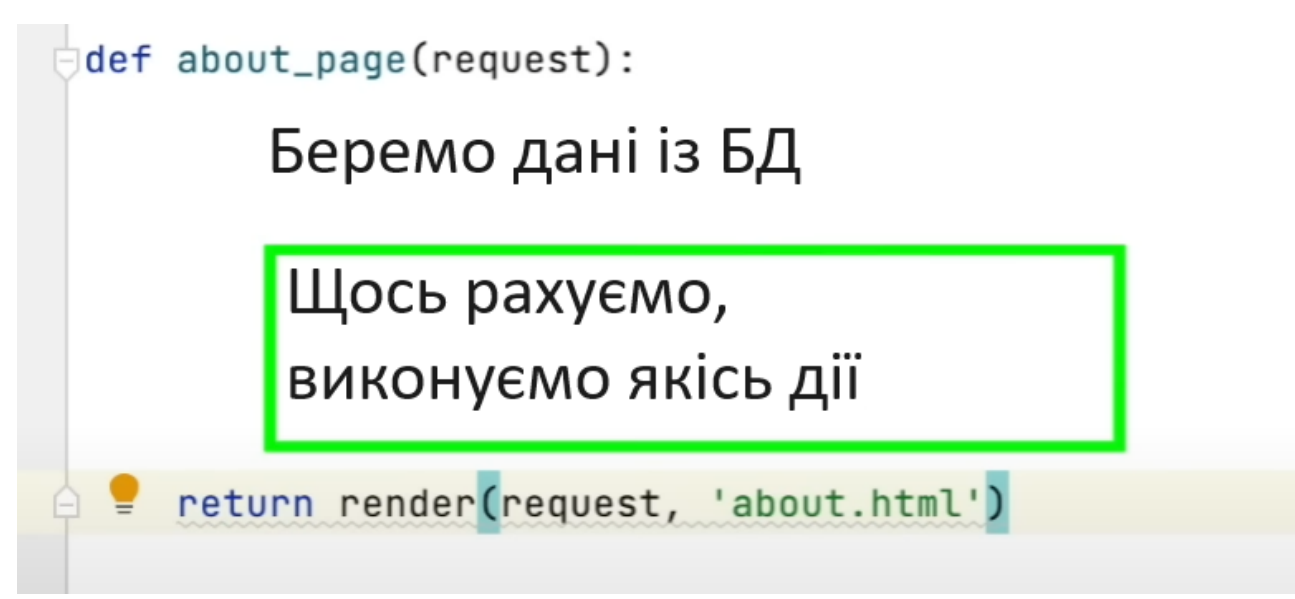

В **urls.p**y визначається до якої конкретно views-функції іде звернення (в проекті зазвичай views-функції багато)

Коли приходить запит від користувача, Django спочатку в **urls.py** шукає яка view-функція повинна обробити цей запит. Потім відправляє запит саме цій функції.

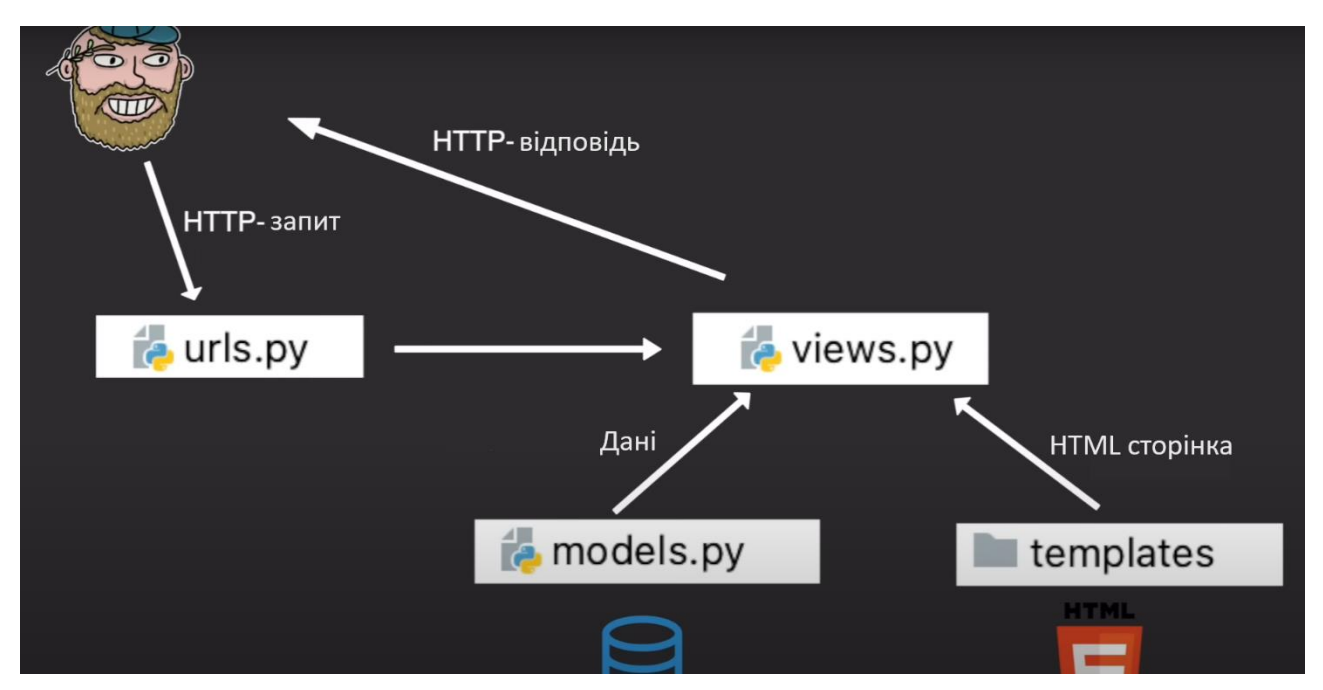

Якщо Django не знайшов відповідної view-функції, то повертає **404**.

**Приклад**. При введенні адреси сайту відкрити сторінку index\_page:

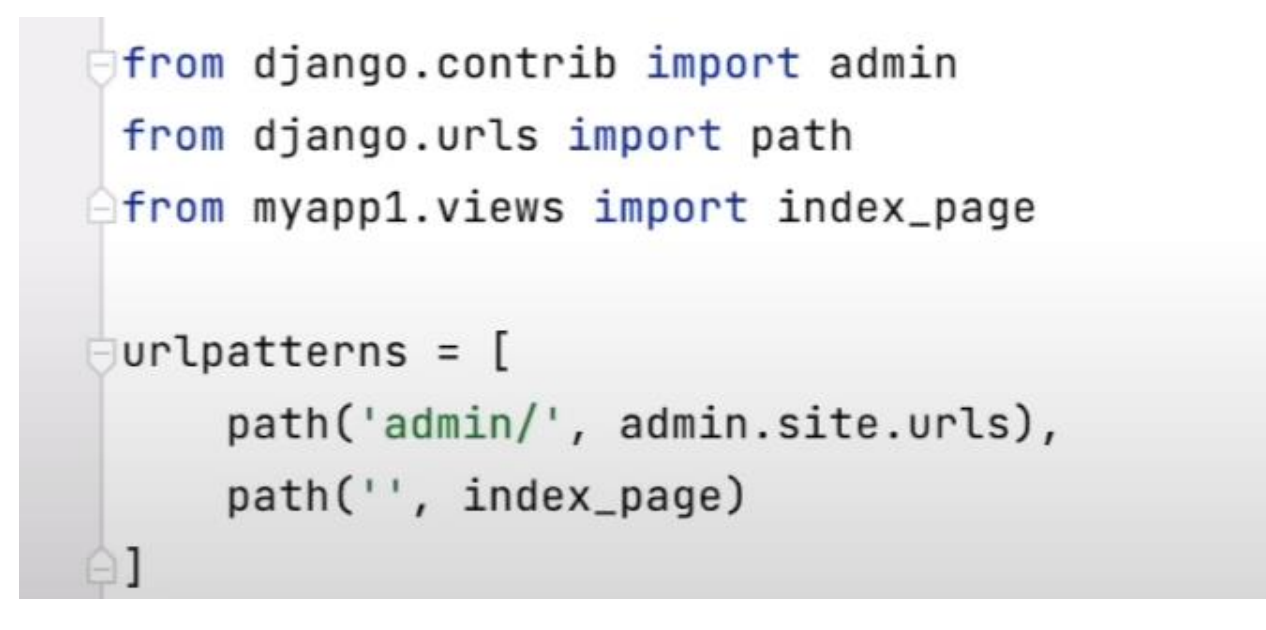

**Приклад 2.** При додаванні до адреси /about (http://адреса\_сайту/about) відкрити сторінку about\_page:

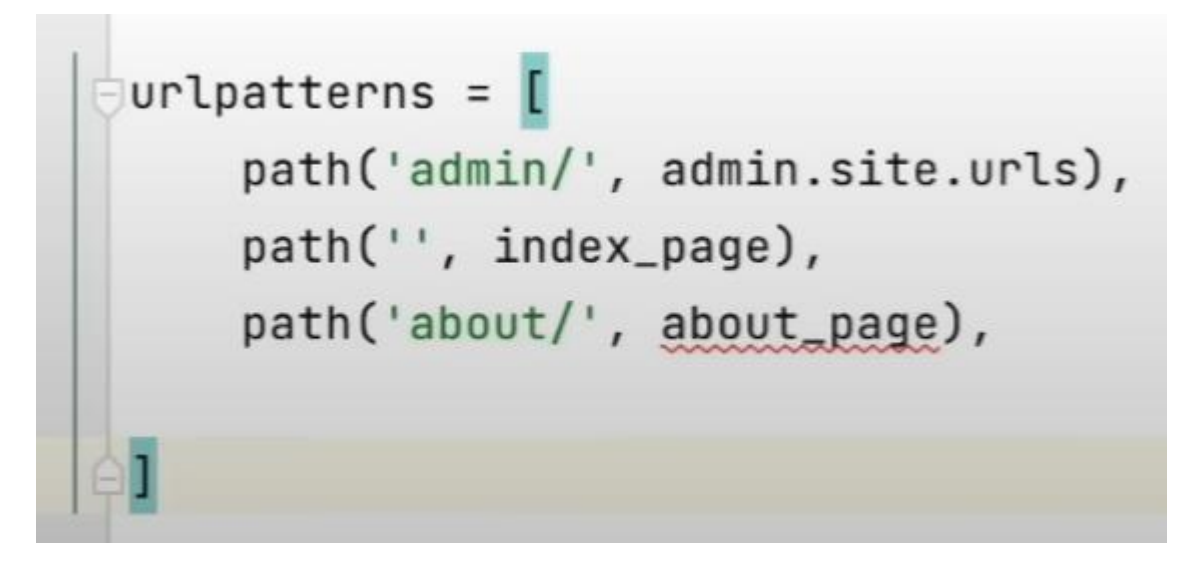

## **Таблиця культових файлів Django**

Код Django розділено на різні файли. І у кожного файлу своя відповідальність.

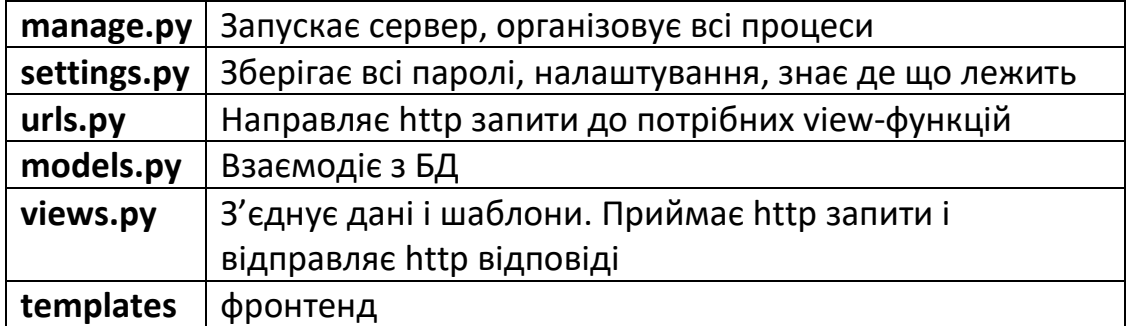

## **Результат роботи проекту**

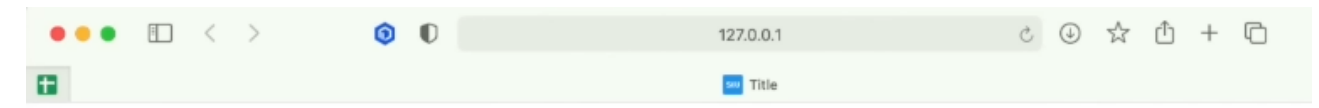

# HELLO, WORLD!!!!!